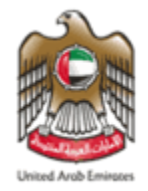

#### لجنسة السلسع والمواد الخاضعية لرقابية الاستيسراد والتصديسر **COMMITTEE FOR GOODS & MATERIAL SUBJECTED TO IMPORT & EXPORT**

دليل مبسط **لالشتراك بنظام االشعار البريدي**

**المقدمة :**

**[احدى إلتزامات دولة اإلمارات تطبيق نوعين من قوائم العقوبات على األفراد والكيانات :](https://www.uaeiec.gov.ae/en-us/laws-regulations-listing)**

▪ **قائمة اإلرهاب المحلية - الصادرة من مجلس الوزراء.**

▪ **قائمة جزاءات الموحدة - الصادرة من مجلس األمن التابع لألمم المتحدة.**

**يتم تحديث القائمتين بشكل دوري، وتوجد قناة وطنية لتلقي تلك التحديثات**

### **كيفية الوصول إلى قوائم العقوبات؟**

- يمكن الوصول إلى قائمة الإر هاب المحلية وقائمة جزاءات الأمم المتحدة من خلال الموقع الإلكتروني للمكتب [UAEIEC.GOV.AE](https://www.uaeiec.gov.ae/ar-ae/) التنفيذي
	- يطرأ على هذه القوائم تحديث بصورة مستمرة سواء بحذف أو تعديل أو إضافة أسماء جدد.
	- يمكن الاشتراك في خاصية الإشعارات البريدية بموقع المكتب التنفيذي للجنة السلع لضمان الحصول على التحديثات مباشرة فور صدورها.

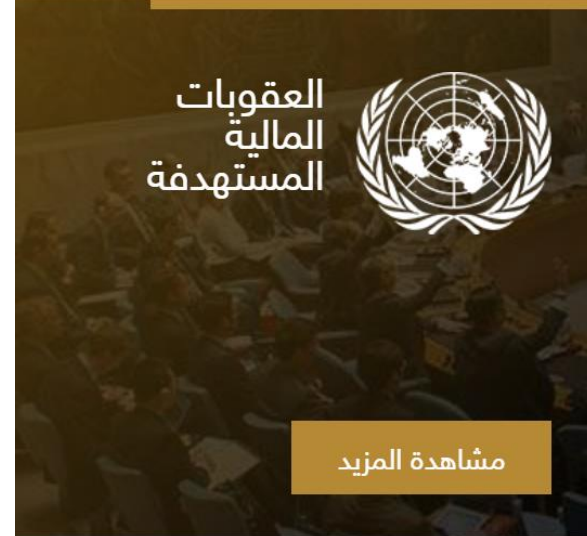

## **كيفية االشتراك في خاصية استالم التحديثات على قوائم العقوبات )3/1( :**

[https://www.uaeiec.gov.ae/ar-ae/un-page:](https://www.uaeiec.gov.ae/ar-ae/un-page) التالي الرابط على الدخول **:األولى الخطوة**▪

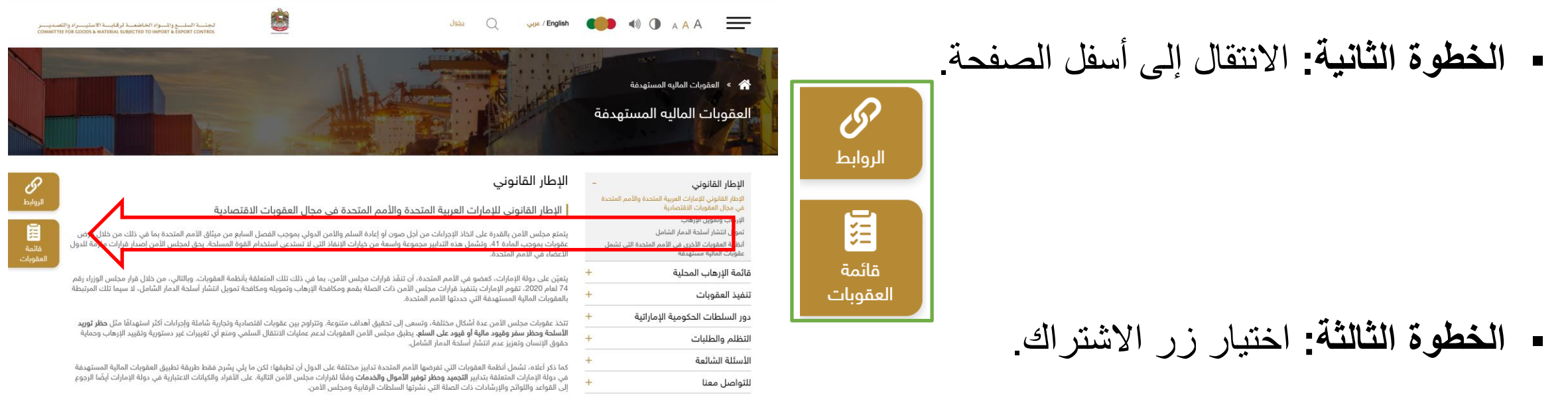

# **كيفية االشتراك في خاصية استالم التحديثات على قوائم العقوبات )3/2( :**

▪ **الخطوة الرابعة:** تعبئة الحقول.

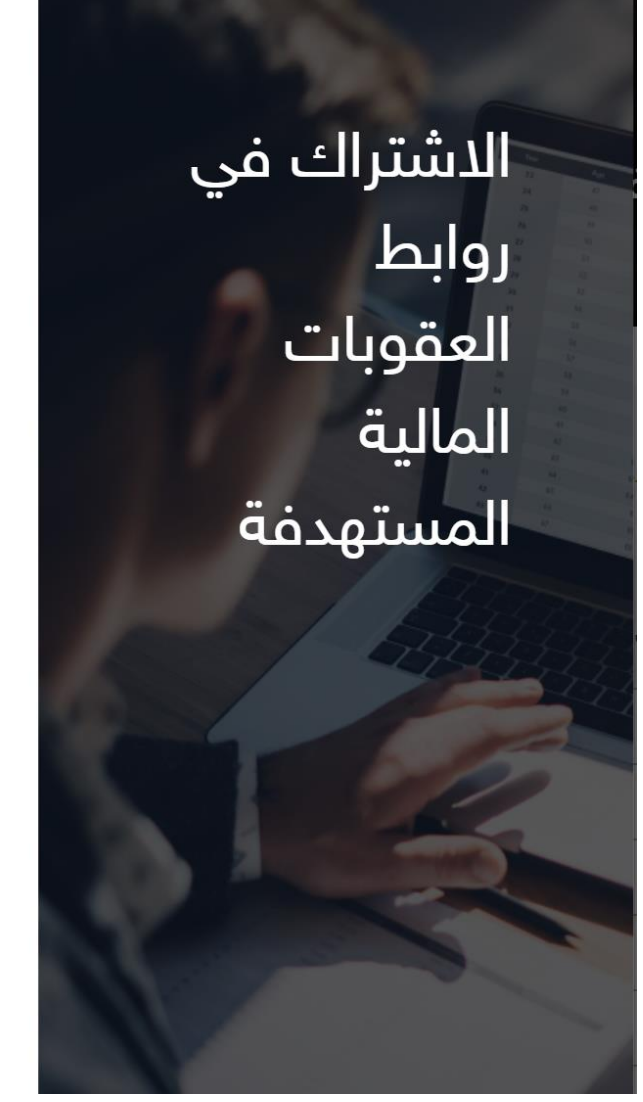

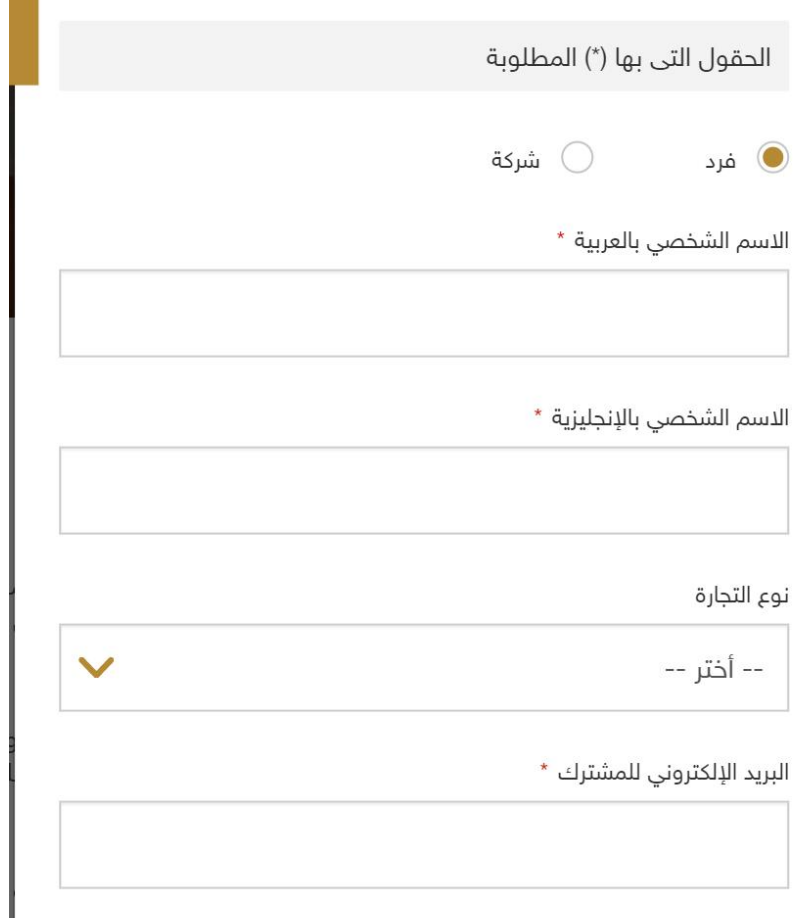

إغلاق

اشتراك

### **كيفية االشتراك في خاصية استالم التحديثات على قوائم العقوبات )3/3( :**

#### ▪ **الخطوة الخامسة تأكيد االشتراك:** الرسالة األولى من النظام، والثانية سيتلمها المشترك عبر بريد إلكتروني.

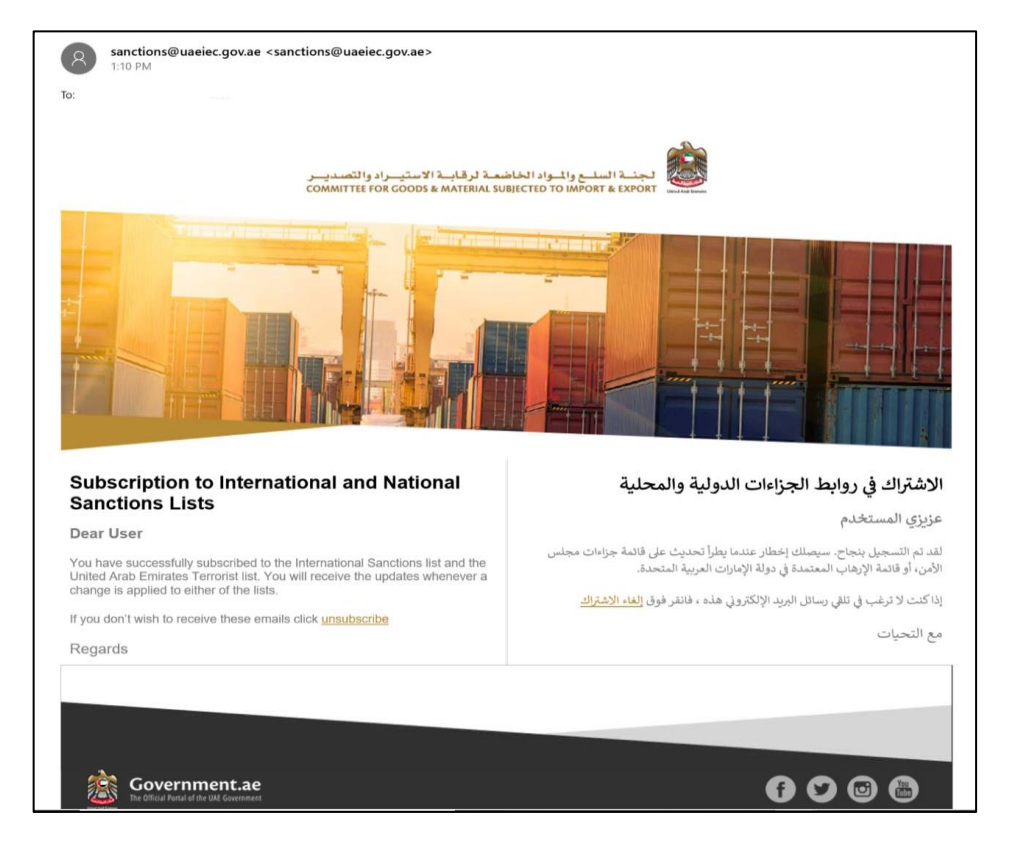

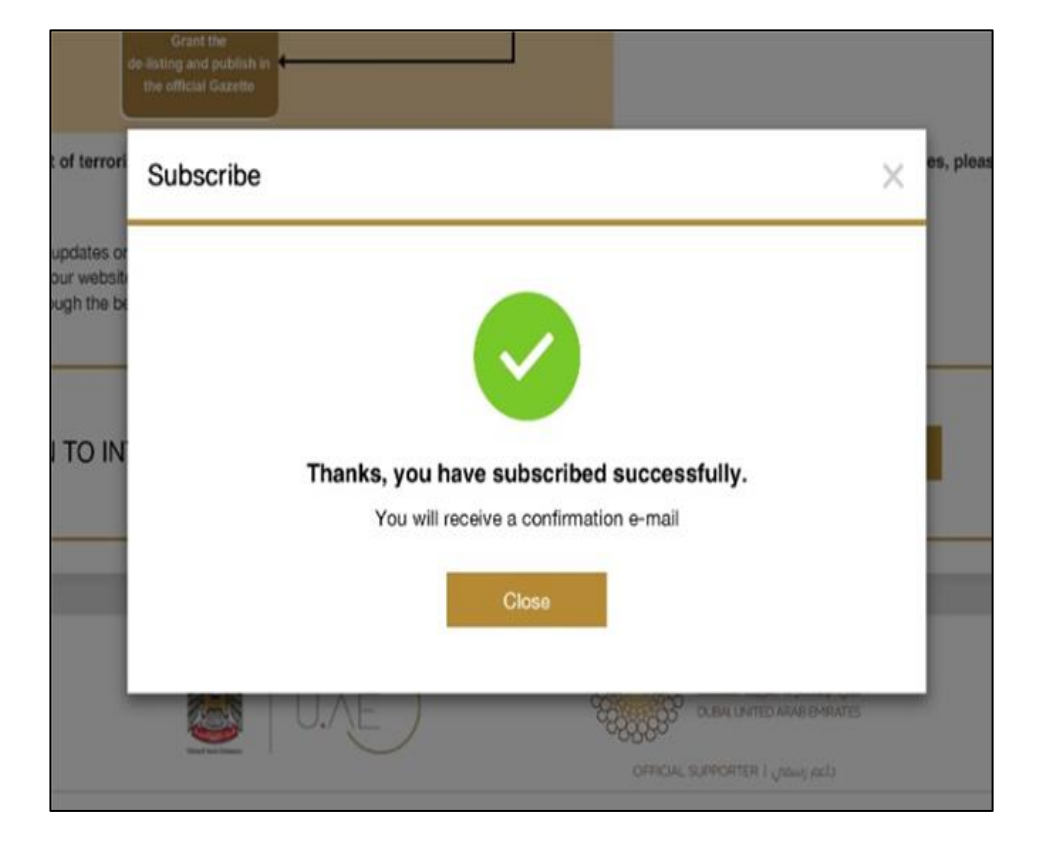

**إشعارات التحديث على القائمة :**

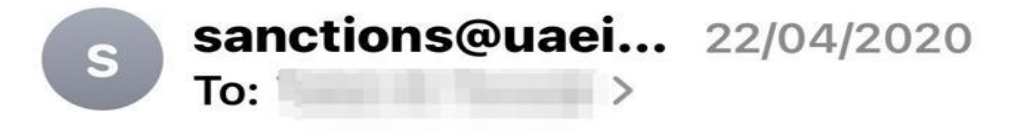

#### **United Nations Sanctions**

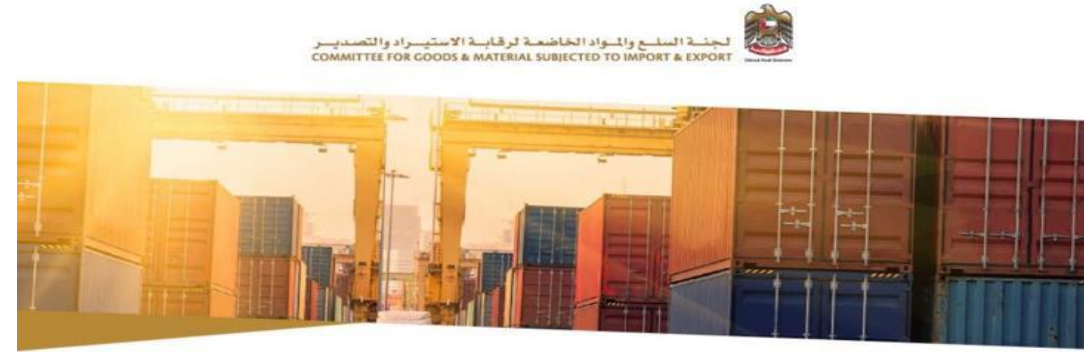

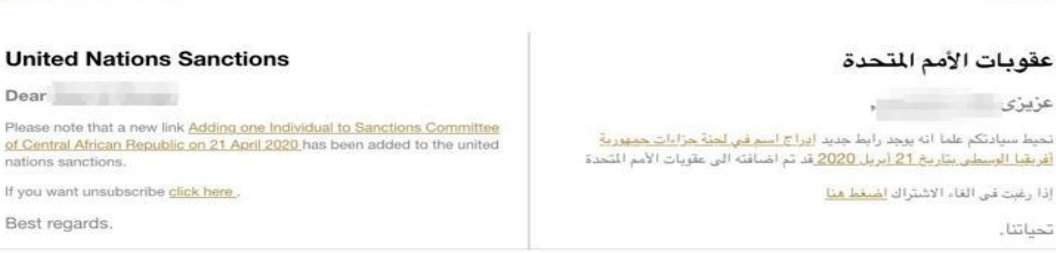

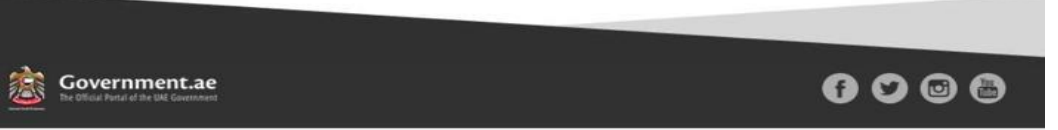

عزيزى

تحياتنا .

❑ عند إجراء أي تحديث على قائمة االرهاب المحلية أو قائمة جزاءات مجلس األمن التابع األمم المتحدة، سيتلقى جميع المسجلين في النظام إشعارعبر البريد اإللكتروني.

# **للمزيد من المعلومات، يرجى التواصل مع المكتب التنفيذي عبر البريد االلكتروني التالي :**

# *IEC@UAEIEC.GOV.AE*